## **Suma de números impares**

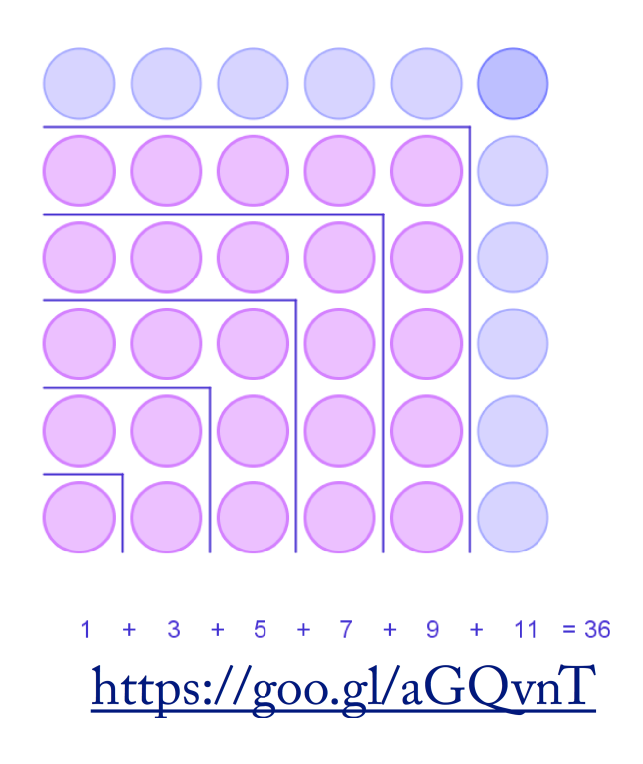

- 1. Construcción
	- 1. Con el botón  $\frac{a-2}{2}$  creamos un deslizador, n, de tipo entero. Valor mínimo 1, valor máximo 10 e incremento 1.
	- 2. Escribimos en la barra de entrada: r=0.4. Será el radio de las circunferencias.
	- 3. Creamos las circunferencias de las esquinas.Escribimos en la barra de entrada: CEsquina=Secuencia[Secuencia[Circunferencia[(s - 1 + r, t - 1 + r), r], t, n, n], s, n, n]
	- 4. Creamos las circunferencias formando un cuadrado. Escribimos en la barra de entrada: Ccuadradas=Secuencia[Secuencia[Circunferencia[(s - 1 + r, t - 1 + r), r], t, 1, n - 1], s, 1, n - 1]
	- 5. Creamos los segmentos horizontales que separan. Escribimos en la barra de entrada: SH=Secuencia[Segmento[(0, 2r (s - 1) + (2s - 3) (1 - 2r) / 2), (2r (s - 1) + (2s - 3) (1 - 2r) / 2, 2r (s - 1) + (2s - 3) (1 - 2r) /  $\bullet$  n = 3 2)], s, 2, n]
	- 6. Creamos los segmentos verticales que separan. Escribimos en la barra de entrada: Secuencia[Segmento[(2r (s - 1) + (2s - 3) (1 - 2r) / 2, 0),  $(2r (s - 1) + (2s - 3) (1 - 2r) / 2, 2r (s - 1) + (2s - 3) (1 (2r) / 2$ ], s, 2, n]

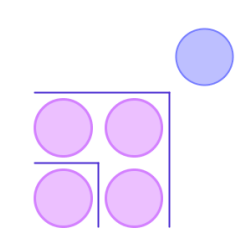

- 7. Creamos las circunferencias que nos faltan. Escribimos en la barra de entrada:
	- 1. CH=Secuencia[Secuencia]Circunferencia[(a 1 + r, n 1 + r), r], b, n, n], a, 1, n 1]
	- 2.  $CV = Secuencia[Secuencia[Circunferencia[(a 1 + r, b 1 + r), r], b, 1, n 1], a, n, n]$
- 8. Necesitamos algunos parámetros para ajustar los textos. Escribimos en la barra de entrada: s=-0,5 Escribimos en la barra de entrada: t\_1=-1
- 9. Creamos los puntos para fjar los textos. Escribimos en la barra de entrada:

puntoTexto=Secuencia $[(s - 1 + r, t_1), s, 1, n]$ 

10. Escribimos en la barra de entrada:

$$
A = (2r n + (2n - 1) (1 - 2r) / 2, t_1)
$$

11. Escribimos en la barra de entrada:

$$
resultado = Texto[" = " + (n2), A]
$$

12. Añadimos los textos. Escribimos en la barra de entrada

Textos=Secuencia[Texto[2s - 1, Elemento[puntoTexto, s]], s, 1, n] signos=Secuencia[Texto["+",  $(2r (s - 1) + (2s - 3) (1 - 2r) / 2, t_1)$ ], s, 2, n] Formula = " $1+3+5+ \cdots+(2n-1)= n^2$  " Elemento[puntoTexto,  $1$ ] + (0, -0.75)

13. Ocultamos la cosas innecesarias hasta obtener la imagen del principio.

2. Actividades

- 1. Sitúa la n en 5. Describe la imagen.
- 2. ¿Qué puede representar cada color en las circunferencias? ¿Cuántas hay de cada clase? .Hay alguna relación entre ellas?
- 3. ¿Para qué están puestas las líneas negras? ¿Hay alguna relación entre ellas?
- 4. Elabora una teorías sobre el signifcado de todo lo anterior y comprueba tu teoría moviendo el deslizador n.
- 5. Encuentra una expresión algebraica que explique la imagen.